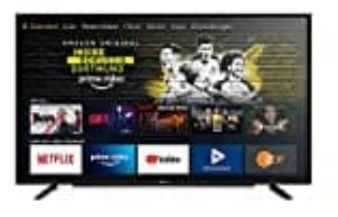

## **Grundig VLE 6010**

## **Menü Sender-Management öffnen**

Die bei Ende der Suche gefundenen Sender werden im »Sender-Management« gespeichert. Im Menü Sender-Management können Sie die Reihenfolge der Sender ändern und einzelne Sender ausblenden. Darüber hinaus können Sie Sender zu Ihrer Favoritenliste hinzufügen.

1. Drücken Sie die **Home** Taste.

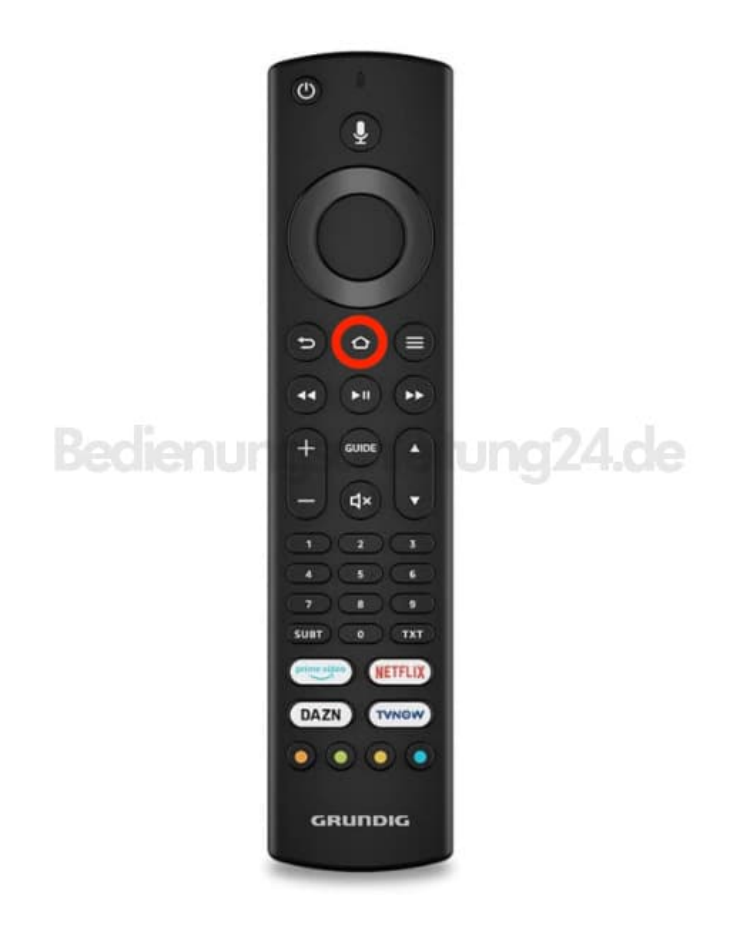

2. Wählen Sie mit **>** die Option **Einstellungen**.

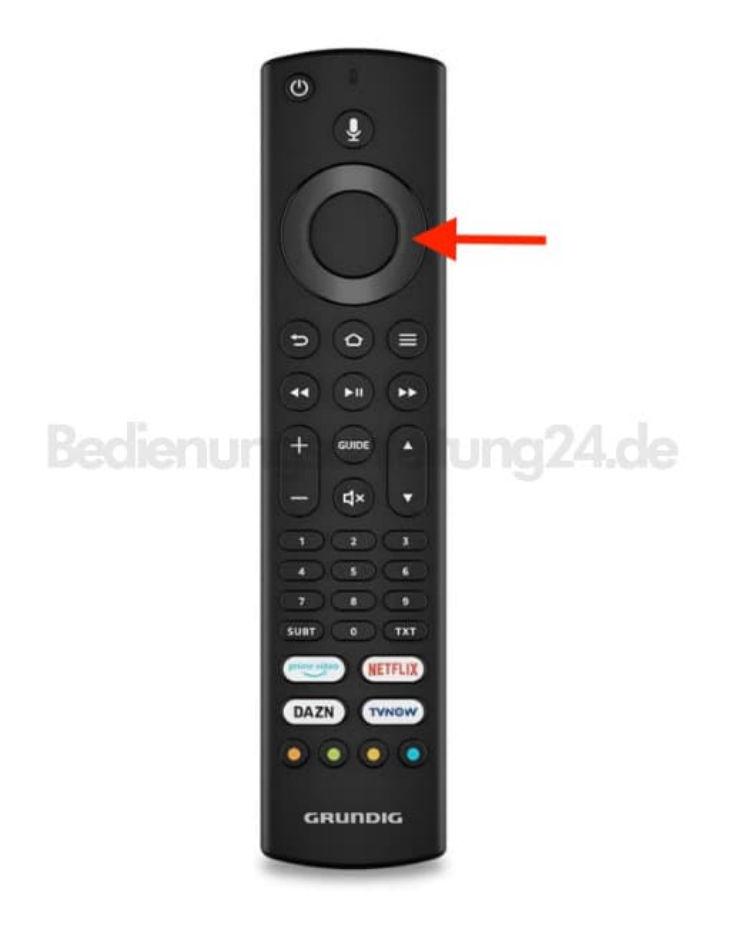

3. Drücken Sie **V** und dann **>**, um **»Live-TV«** zu wählen.

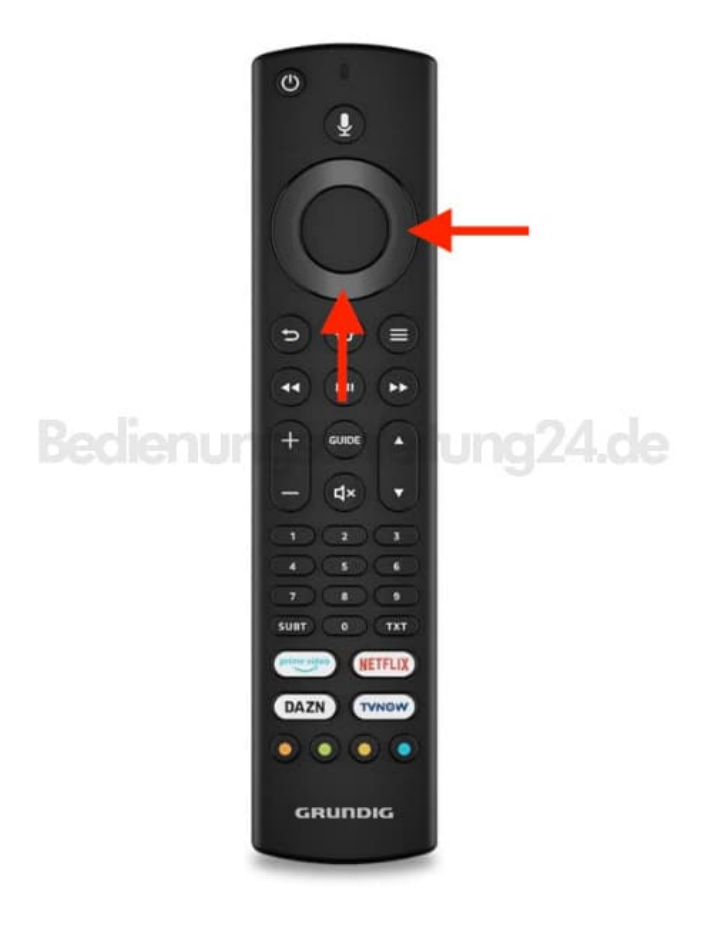

4. Bestätigen Sie mit **OK**.

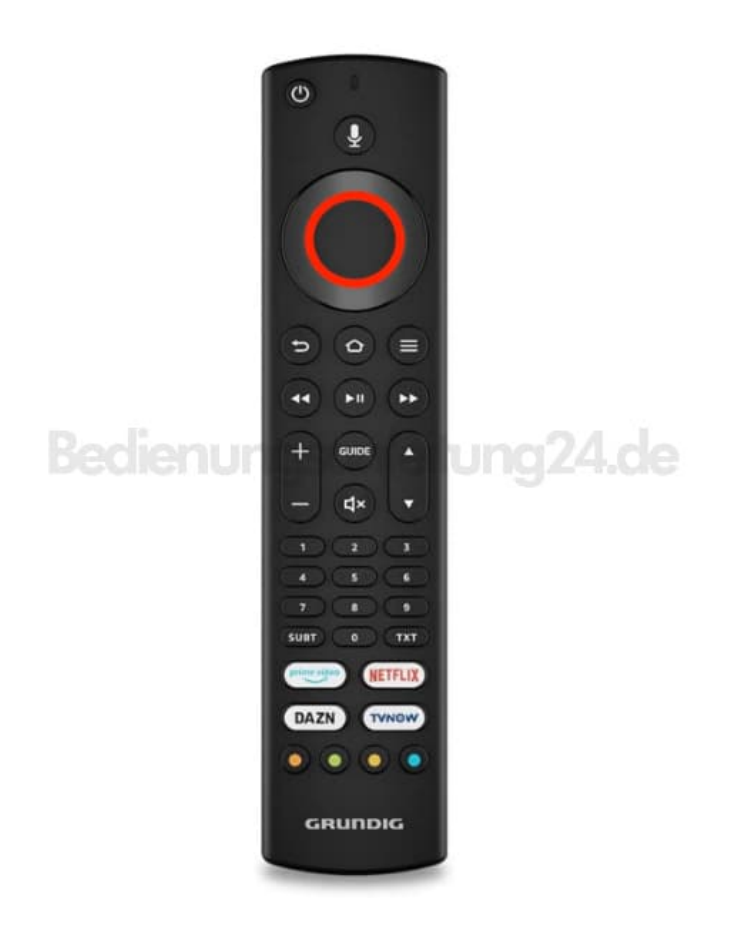

5. Wählen Sie mit **V** die Option **»Sender-Management«**.

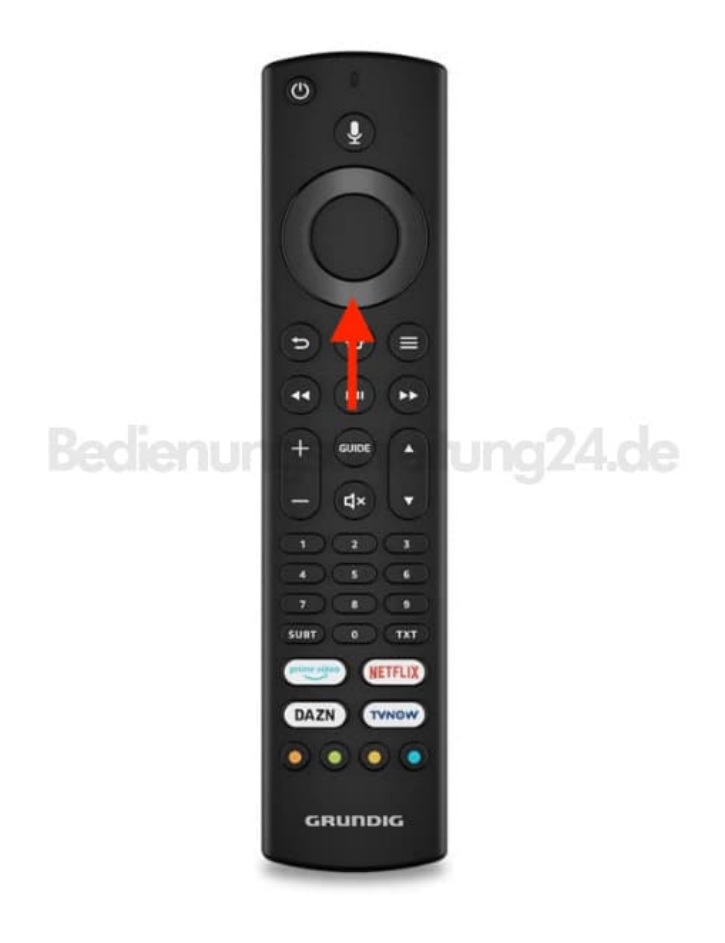

6. Bestätigen Sie mit **OK**.

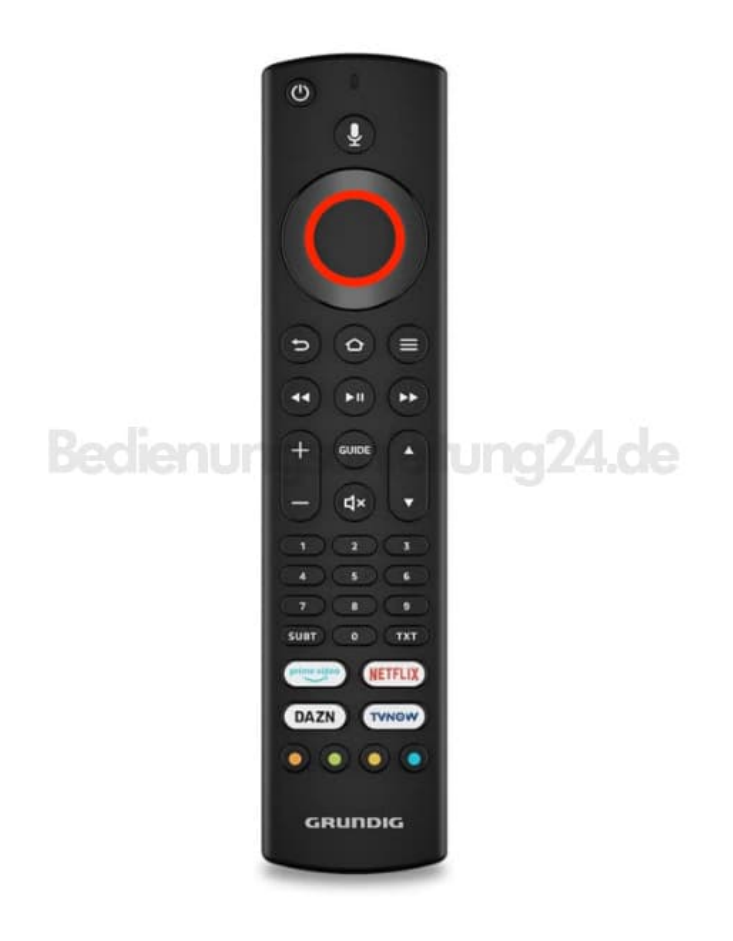

7. Wählen Sie mit **V** oder **Λ** die Quelle, zu der Sie umschalten möchten.

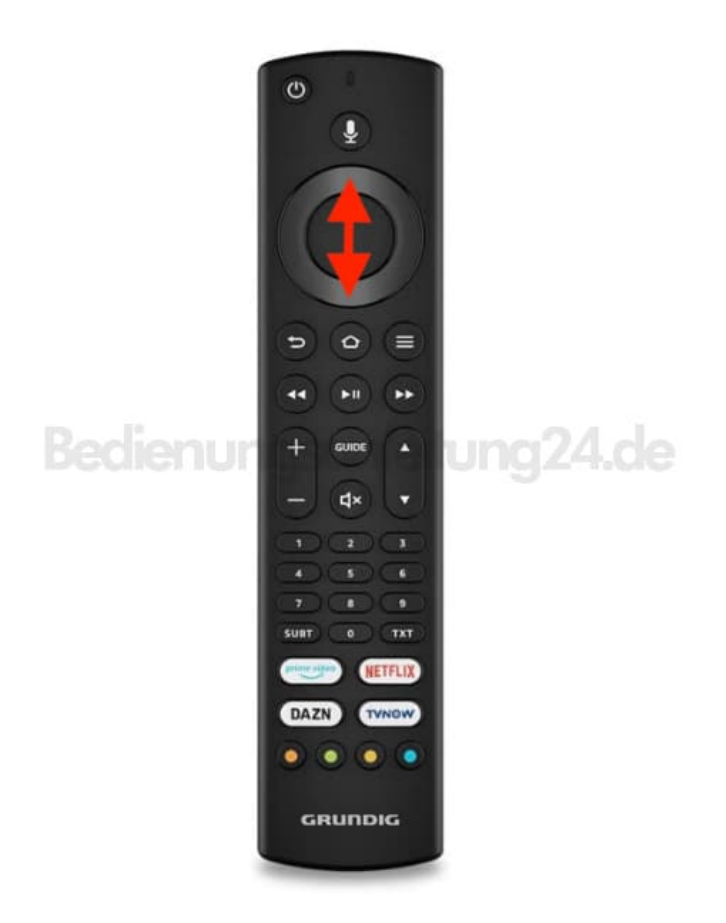

8. Bestätigen Sie mit **OK**.

Das Menü **»Sender-Management«** der ausgewählten Quelle wird angezeigt.

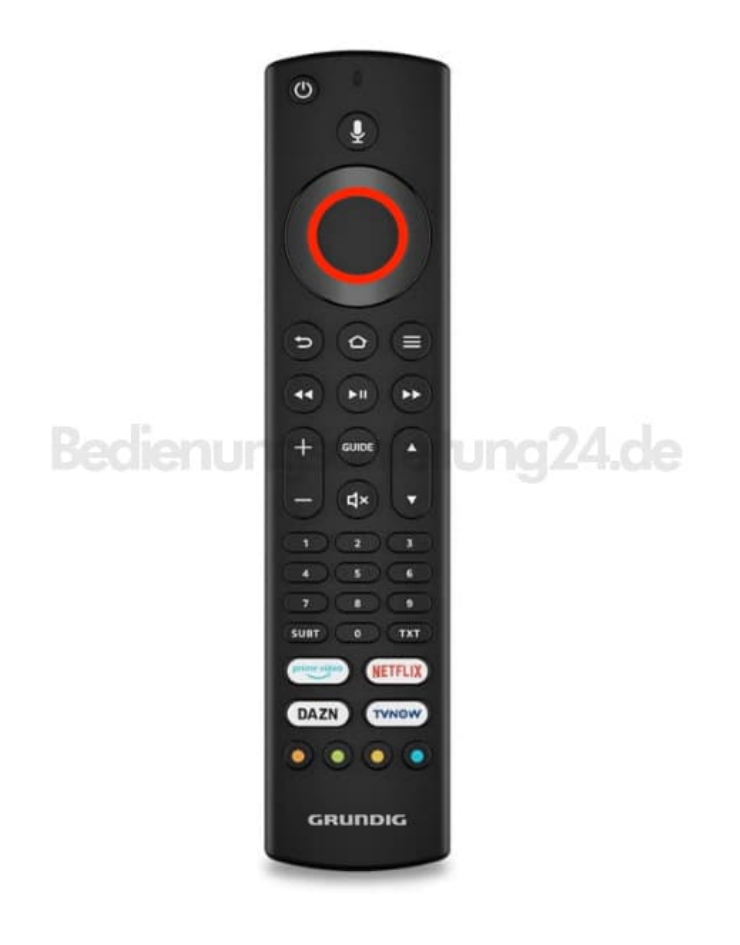

*Wichtig: Die Sendertabelle wird separat für alle Quellen (Satellit, Kabel und Antenne) gespeichert. Da die empfangenen Datenkanäle nicht in der Programmtabelle angezeigt werden, kann die Anzahl der Fernsehprogramme in der Programmtabelle weniger als 6000 betragen.*